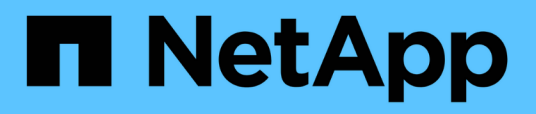

### **Configuration d'Unified Manager dans un environnement de mise en cluster de basculement**

OnCommand Unified Manager 9.5

NetApp December 20, 2023

This PDF was generated from https://docs.netapp.com/fr-fr/oncommand-unified-manager-95/install/concept-requirements-and-limitations-for-unified-manager-in-mscs.html on December 20, 2023. Always check docs.netapp.com for the latest.

# **Sommaire**

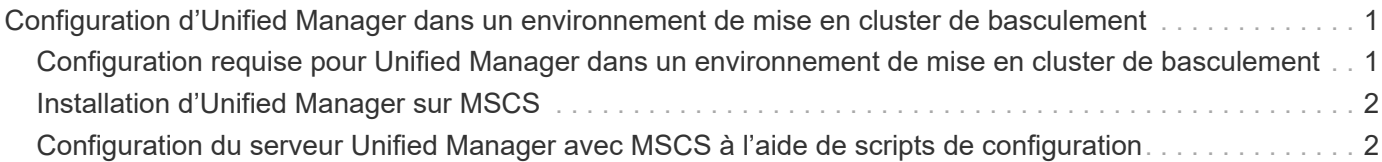

## <span id="page-2-0"></span>**Configuration d'Unified Manager dans un environnement de mise en cluster de basculement**

Vous pouvez configurer la haute disponibilité de Unified Manager à l'aide de la mise en cluster de basculement. Configuration haute disponibilité pour la fonctionnalité de basculement.

Dans cette configuration, un seul nœud possède l'ensemble des ressources du cluster. Lorsqu'un nœud est défaillant ou que l'un des services configurés ne peut pas se mettre en ligne, le service de cluster de basculement reconnaît cet événement et transfère immédiatement le contrôle vers l'autre nœud. Le second nœud de l'installation devient actif et commence à fournir des services. Le processus de basculement est automatique et vous n'avez pas besoin d'effectuer d'actions.

Un cluster de basculement configuré avec le serveur Unified Manager se compose de deux nœuds, chaque nœud exécutant la même version du serveur Unified Manager. Toutes les données du serveur Unified Manager doivent être configurées pour accéder à partir d'un disque de données partagé.

### <span id="page-2-1"></span>**Configuration requise pour Unified Manager dans un environnement de mise en cluster de basculement**

Avant d'installer Unified Manager dans un environnement de mise en cluster de basculement, assurez-vous que les nœuds de cluster sont correctement configurés pour prendre en charge Unified Manager.

Vous devez vous assurer que la configuration du cluster de basculement répond aux exigences suivantes :

- Les deux nœuds de cluster doivent exécuter la même version de Microsoft Windows Server.
- La même version de Unified Manager doit être installée à l'aide du même chemin sur les deux nœuds du cluster.
- La mise en cluster de basculement doit être installée et activée sur les deux nœuds.

Consultez la documentation Microsoft pour obtenir des instructions.

- Vous devez avoir utilisé une structure avec commutateur Fibre Channel ou un stockage iSCSI pour créer un disque de données partagé en tant que stockage interne
- Facultatif : avec SnapDrive pour Windows, vous devez créer un emplacement partagé accessible aux deux nœuds du programme de configuration haute disponibilité.

Pour plus d'informations sur l'installation et la création d'un emplacement partagé, reportez-vous au SnapDrive pour le Guide d'installation de Windows.

Vous pouvez également gérer les LUN via l'interface de ligne de commandes du système de stockage. Consultez la matrice de compatibilité SnapDrive pour Windows pour plus d'informations.

- Le Perl doit être installé avec XML::LibXML et File::chdir modules pour que les scripts fonctionnent.
- Il ne doit y avoir que deux nœuds au sein de la configuration du cluster.
- Le type de quorum « nœud et disque majoritaire » doit être utilisé pour la mise en cluster de basculement.
- Vous devez avoir configuré une adresse IP partagée avec un FQDN correspondant à utiliser comme adresse IP globale du cluster pour accéder à Unified Manager.
- Le mot de passe de l'utilisateur responsable de la maintenance de Unified Manager sur les deux nœuds doit être identique.
- Vous devez avoir utilisé uniquement une adresse IP IPv4.

### <span id="page-3-0"></span>**Installation d'Unified Manager sur MSCS**

Pour configurer la haute disponibilité, vous devez installer Unified Manager sur les deux nœuds de cluster Microsoft Cluster Server (MSCS).

### **Étapes**

- 1. Connectez-vous en tant qu'utilisateur de domaine sur les deux nœuds du cluster.
- 2. Configurez la haute disponibilité en choisissant l'une des options suivantes :

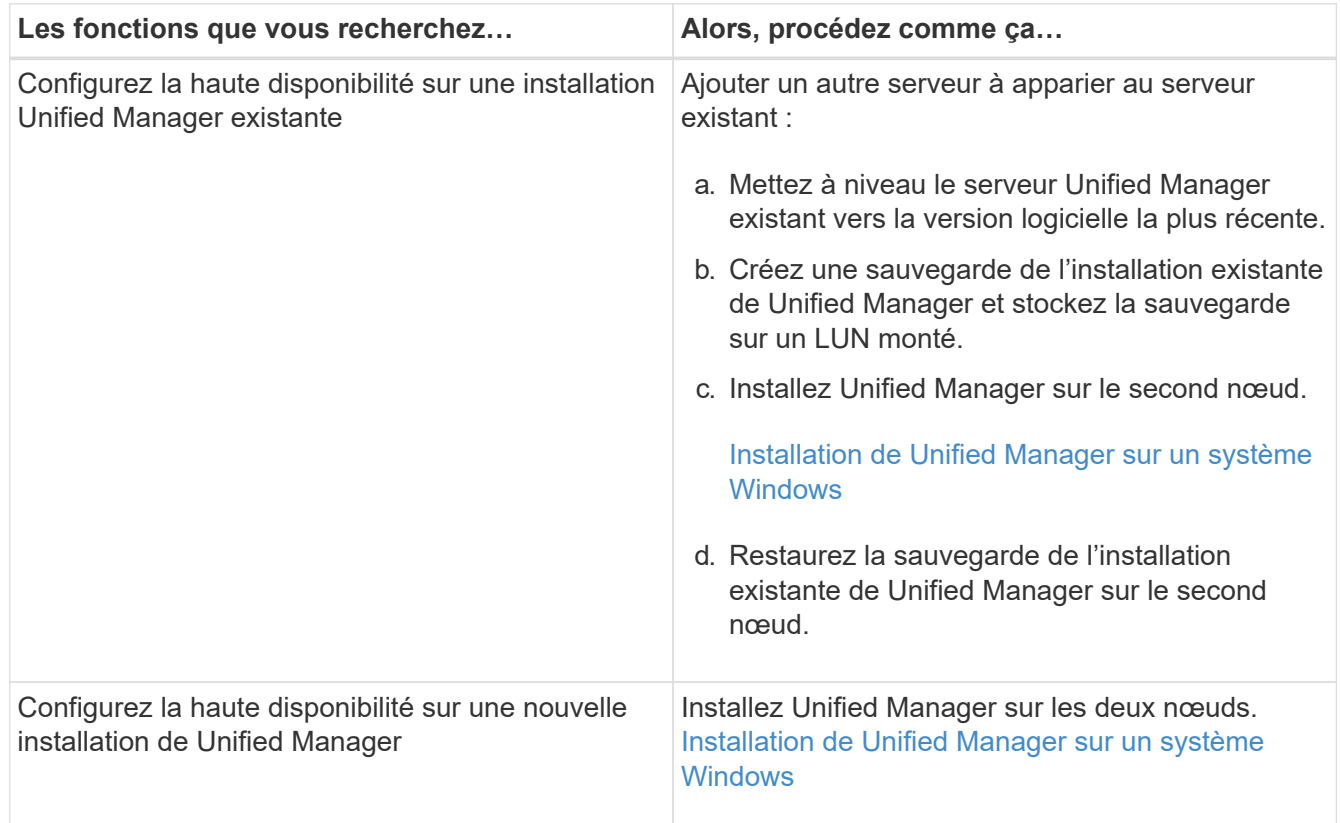

### <span id="page-3-1"></span>**Configuration du serveur Unified Manager avec MSCS à l'aide de scripts de configuration**

Après avoir installé Unified Manager sur les deux nœuds du cluster, vous pouvez configurer Unified Manager avec Failover Cluster Manager à l'aide de scripts de configuration.

#### **Avant de commencer**

Vous devez avoir créé une LUN partagée d'une taille suffisante pour prendre en charge les données Unified Manager source.

### **Étapes**

- 1. Connectez-vous au premier nœud du cluster.
- 2. Créer un rôle dans Windows 2012 ou Windows 2016 à l'aide de Failover Cluster Manager :
	- a. Lancer le gestionnaire de cluster de basculement.
	- b. Créez le rôle vide en cliquant sur **rôles** > **Créer un rôle vide**.
	- c. Ajoutez l'adresse IP globale au rôle en cliquant avec le bouton droit de la souris sur **rôle** > **Ajouter ressources** > **plus de ressources** > **adresse IP**.

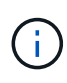

Les deux nœuds doivent pouvoir envoyer une commande ping à cette adresse IP, car Unified Manager est lancé à l'aide de cette adresse IP une fois la haute disponibilité configurée.

- d. Ajoutez le disque de données au rôle en cliquant avec le bouton droit de la souris sur **role** > **Add Storage**.
- 3. Exécutez le ha\_setup.pl script sur le premier nœud : perl ha\_setup.pl --first -t mscs -g group name -i ip address -n fully qualified domain cluster name -f shared location path -k data disk -u user name -p password

```
C:\Program Files\NetApp\ocum\bin>perl .\ha setup.pl --first -t mscs -g umgroup
-i "IP Address" -n spr38457002.eng.company.com -k "Cluster Disk 2" -f E:\ -u
admin -p wx17yz
```
Le script est disponible à l'adresse Install Dir\NetApp\ocum\bin.

- Vous pouvez obtenir la valeur du -g, -k, et -i options à l'aide du cluster res commande.
- Le -n L'option doit être le FQDN de l'adresse IP globale qui peut être ping à partir des deux nœuds.
- 4. Vérifiez que les services du serveur Unified Manager, le disque de données et l'adresse IP du cluster sont ajoutés au groupe de clusters à l'aide de la console Web Failover Cluster Manager.
- 5. Arrêtez tous les services de serveur Unified Manager (MySQL, ocie, et ocieau) en utilisant le services.msc commande.
- 6. Basculer le groupe de services sur le second nœud dans le Gestionnaire de cluster de basculement.
- 7. Lancer la commande perl ha setup.pl  $-$ -join  $-t$  mscs  $-f$  `shared location path Sur le second nœud du cluster, indiquez les données du serveur Unified Manager vers le LUN.

perl ha setup.pl --join -t mscs -f E:\

- 8. Mettre en ligne tous les services Unified Manager à l'aide de Failover Cluster Manager.
- 9. Basculez manuellement sur l'autre nœud du serveur de cluster Microsoft.
- 10. Vérifiez que les services du serveur Unified Manager démarrent correctement sur l'autre nœud du cluster.
- 11. Régénérer le certificat Unified Manager après avoir exécuté des scripts de configuration pour obtenir l'adresse IP globale.

a. Dans la barre d'outils, cliquez sur **[6]**, puis cliquez sur **certificat HTTPS** dans le menu Setup.

b. Cliquez sur **régénérer le certificat HTTPS**.

Le certificat régénéré fournit l'adresse IP du cluster, et non le nom de domaine complet (FQDN). Vous devez utiliser l'adresse IP globale pour configurer Unified Manager pour la haute disponibilité.

12. Pour accéder à l'interface utilisateur de Unified Manager, utilisez : <https://<FQDN> of Global IP>

#### **Une fois que vous avez terminé**

Vous devez créer un emplacement de sauvegarde partagé une fois la haute disponibilité configurée. L'emplacement partagé est requis pour contenir les sauvegardes avant et après le basculement. Les deux nœuds qui sont configurés dans une configuration haute disponibilité doivent être capables d'accéder à l'emplacement partagé.

#### **Informations sur le copyright**

Copyright © 2023 NetApp, Inc. Tous droits réservés. Imprimé aux États-Unis. Aucune partie de ce document protégé par copyright ne peut être reproduite sous quelque forme que ce soit ou selon quelque méthode que ce soit (graphique, électronique ou mécanique, notamment par photocopie, enregistrement ou stockage dans un système de récupération électronique) sans l'autorisation écrite préalable du détenteur du droit de copyright.

Les logiciels dérivés des éléments NetApp protégés par copyright sont soumis à la licence et à l'avis de nonresponsabilité suivants :

CE LOGICIEL EST FOURNI PAR NETAPP « EN L'ÉTAT » ET SANS GARANTIES EXPRESSES OU TACITES, Y COMPRIS LES GARANTIES TACITES DE QUALITÉ MARCHANDE ET D'ADÉQUATION À UN USAGE PARTICULIER, QUI SONT EXCLUES PAR LES PRÉSENTES. EN AUCUN CAS NETAPP NE SERA TENU POUR RESPONSABLE DE DOMMAGES DIRECTS, INDIRECTS, ACCESSOIRES, PARTICULIERS OU EXEMPLAIRES (Y COMPRIS L'ACHAT DE BIENS ET DE SERVICES DE SUBSTITUTION, LA PERTE DE JOUISSANCE, DE DONNÉES OU DE PROFITS, OU L'INTERRUPTION D'ACTIVITÉ), QUELLES QU'EN SOIENT LA CAUSE ET LA DOCTRINE DE RESPONSABILITÉ, QU'IL S'AGISSE DE RESPONSABILITÉ CONTRACTUELLE, STRICTE OU DÉLICTUELLE (Y COMPRIS LA NÉGLIGENCE OU AUTRE) DÉCOULANT DE L'UTILISATION DE CE LOGICIEL, MÊME SI LA SOCIÉTÉ A ÉTÉ INFORMÉE DE LA POSSIBILITÉ DE TELS DOMMAGES.

NetApp se réserve le droit de modifier les produits décrits dans le présent document à tout moment et sans préavis. NetApp décline toute responsabilité découlant de l'utilisation des produits décrits dans le présent document, sauf accord explicite écrit de NetApp. L'utilisation ou l'achat de ce produit ne concède pas de licence dans le cadre de droits de brevet, de droits de marque commerciale ou de tout autre droit de propriété intellectuelle de NetApp.

Le produit décrit dans ce manuel peut être protégé par un ou plusieurs brevets américains, étrangers ou par une demande en attente.

LÉGENDE DE RESTRICTION DES DROITS : L'utilisation, la duplication ou la divulgation par le gouvernement sont sujettes aux restrictions énoncées dans le sous-paragraphe (b)(3) de la clause Rights in Technical Data-Noncommercial Items du DFARS 252.227-7013 (février 2014) et du FAR 52.227-19 (décembre 2007).

Les données contenues dans les présentes se rapportent à un produit et/ou service commercial (tel que défini par la clause FAR 2.101). Il s'agit de données propriétaires de NetApp, Inc. Toutes les données techniques et tous les logiciels fournis par NetApp en vertu du présent Accord sont à caractère commercial et ont été exclusivement développés à l'aide de fonds privés. Le gouvernement des États-Unis dispose d'une licence limitée irrévocable, non exclusive, non cessible, non transférable et mondiale. Cette licence lui permet d'utiliser uniquement les données relatives au contrat du gouvernement des États-Unis d'après lequel les données lui ont été fournies ou celles qui sont nécessaires à son exécution. Sauf dispositions contraires énoncées dans les présentes, l'utilisation, la divulgation, la reproduction, la modification, l'exécution, l'affichage des données sont interdits sans avoir obtenu le consentement écrit préalable de NetApp, Inc. Les droits de licences du Département de la Défense du gouvernement des États-Unis se limitent aux droits identifiés par la clause 252.227-7015(b) du DFARS (février 2014).

#### **Informations sur les marques commerciales**

NETAPP, le logo NETAPP et les marques citées sur le site<http://www.netapp.com/TM>sont des marques déposées ou des marques commerciales de NetApp, Inc. Les autres noms de marques et de produits sont des marques commerciales de leurs propriétaires respectifs.